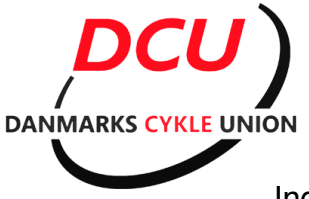

## **Vejledning i løbstilmelding.**

Inden du går videre skal du have oprettet en profil på Dcu's medlems portal

Åben din webbrowser og gå til: <u>http://tilmelding.cyklingdanmark.dk</u> Klik på BMX.

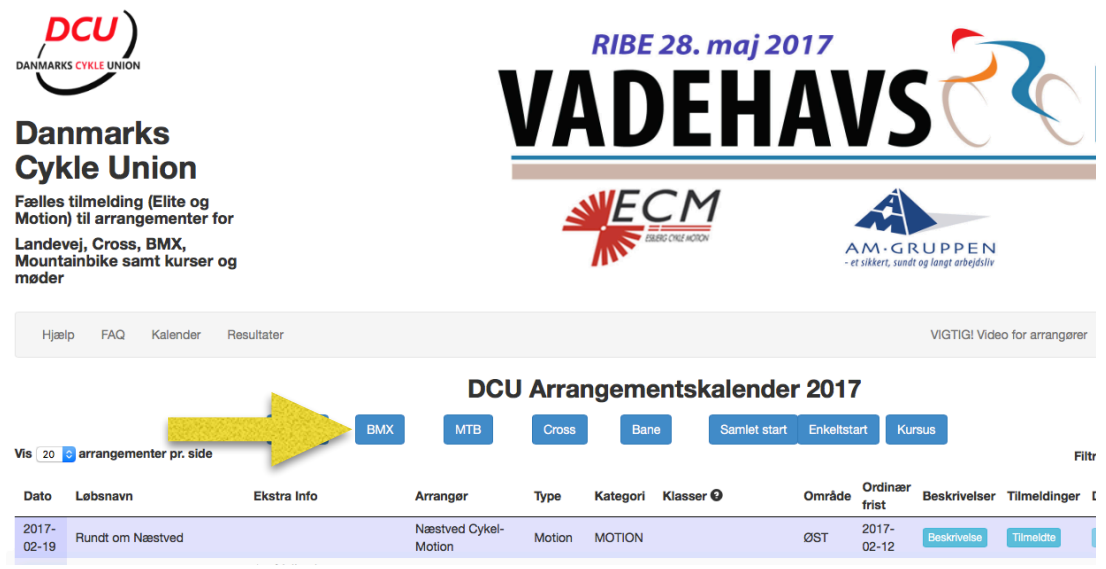

Klik på det/de løb du vil tilmelde, det er muligt at tilmelde til flere løb på en gang.

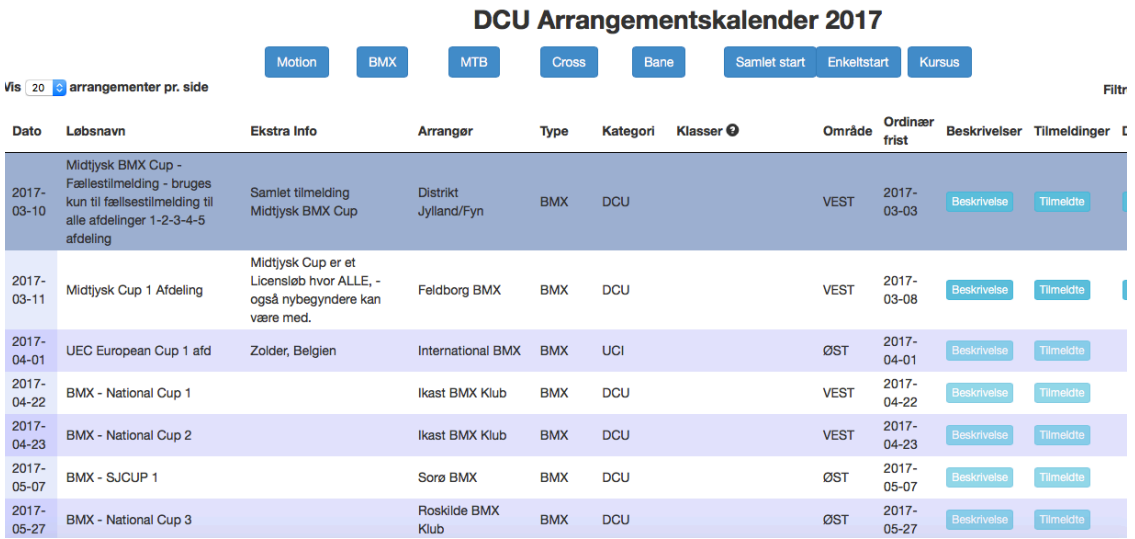

Når du har valgt de ønskede løb, scroller du ned i bunden på klikker på "Tilmeld"

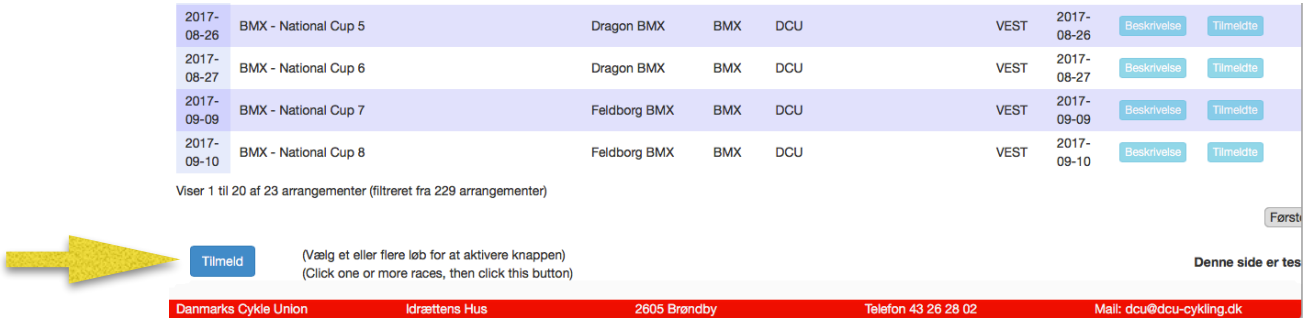

## Vælg klub i dropdown menuen

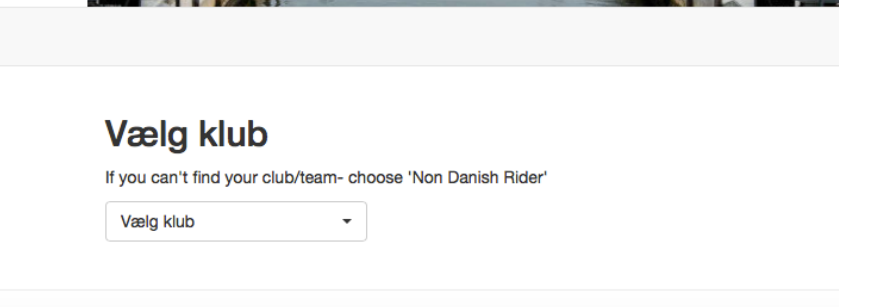

Vælg den rytter der skal tilmeldes ved at klikke på rytterens navn.

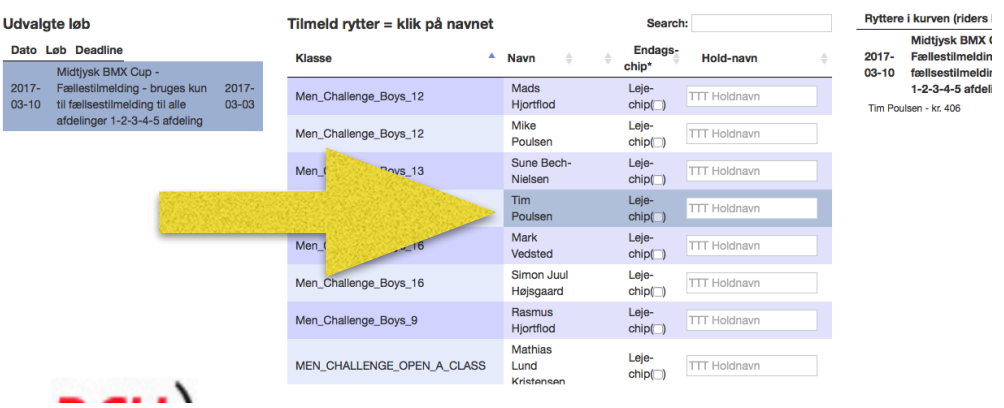

## Klik på "Gå til betaling", betal og du er tilmeldt !

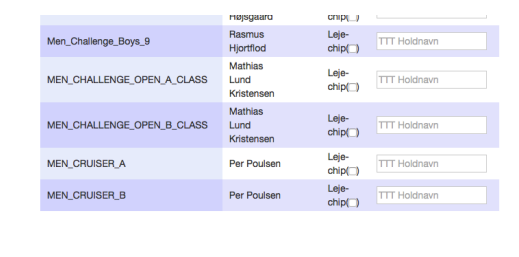

NION

Gå til betaling